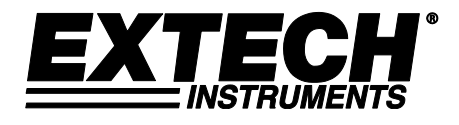

# **Registrador de datos de presión de 3 canales**

# **Modelo SD750**

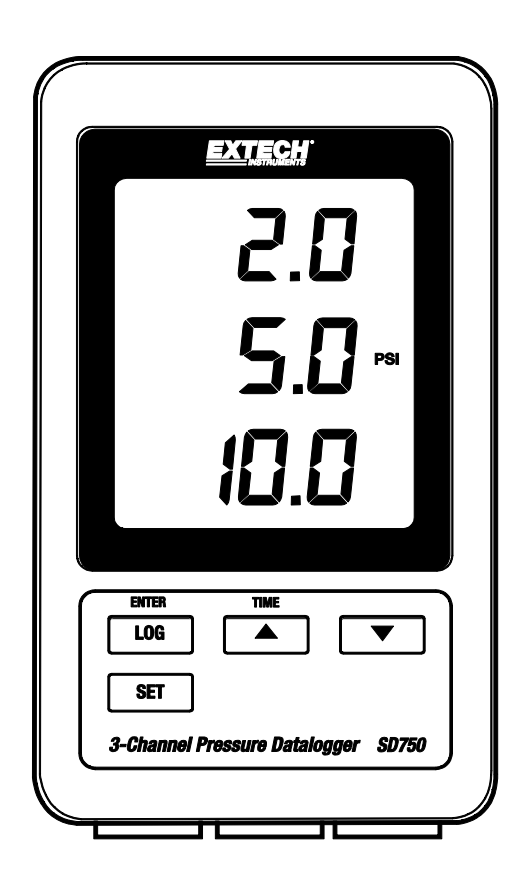

Traducciones del Manual del Usuario disponibles en [www.extech.com](http://www.extech.com/)

# *Introducción*

Agradecemos su compra del registrador de datos de presión SD750 de Extech para uso con transductores de presión de 2 hilos (opcionalmente disponible). Este medidor mide, indica y guarda los datos de medición de presión sobre tiempo en una tarjeta SD desde donde luego se pueden descargar a una PC. Este medidor se embarca probado y calibrado y con uso apropiado le proveerá muchos años de servicio confiable. Por favor visite el sitio web de Extech Instruments [\(www.extech.com\)](http://www.extech.com/) para descargar la versión más reciente de esta Guía del Usuario.

# *Características*

- Vigilar niveles de presión de tres fuentes distintas
- El registrador de datos marca la fecha/hora y guarda las lecturas en una tarjeta SD en formato Excel® para fácil la transferencia a una PC
- Flujo de salida serial RS232 de 16 bit
- Frecuencia de muestreo de datos elegible: 5, 10, 30, 60, 120, 300, 600 segundos y AUTO
- Bajo consumo de energía, batería de larga duración
- Adaptador de tensión CA (Incluido)
- Para uso con transductores de presión de 2 hilos (opcionalmente disponibles)
- 1. Pantalla LCD
- 2. Indicador de lectura de presión Canal 1
- 3. Indicador de lectura de presión Canal 2
- 4. Indicador de lectura de presión Canal 3
- 5. Unidad de medida para todos los canales
- 6. Tapa de protección del compartimiento (lateral)
- 7. Botón LOG (Entrar)
- 8. Botón SET
- 9. Botón flecha abajo ▼
- 10. Botón flecha arriba ▲ (HORA)
- 11. Entrada transductor Canal 1 (4-20mA)
- 12. Entrada transductor Canal 2 (4-20mA)
- 13. Entrada transductor Canal 3 (4-20mA)

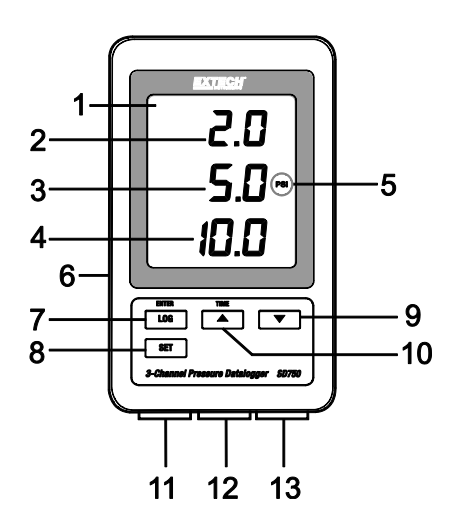

- **Vista lateral izquierda (detrás de la tapa)**
- 14. Enchufe de tensión CA para adaptador suministrado
- 15. Botón RESET (restablecer) (presione si la pantalla se traba)
- 16. Puerto de salida serial RS232, flujo de 16 bit
- 17. Ranura para tarjeta de memoria SD

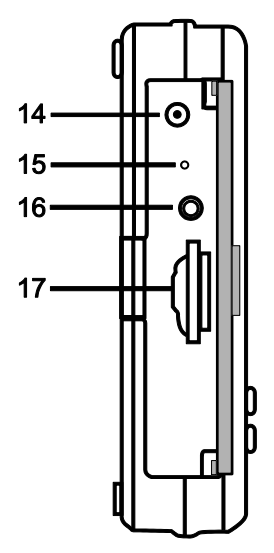

**Nota:** El compartimiento de la batería, soporte inclinado y orificios para montaje en pared (no ilustrados) están atrás del medidor.

# *Inicio*

### **Tensión del medidor Notas:**

- o Las baterías internas (6 AAA x 1.5V) mantienen la precisión del reloj/fecha.
- o El adaptador CA abastece la tensión para todas las demás operaciones.
- o La hora y fecha se mantienen precisas aún cuando el adaptador CA está desconectado, siempre que tenga instaladas baterías cargadas.
- o Para operación normal, instale baterías Y CONECTE la unidad a la tensión de línea con el adaptador CA.
- o La unidad no tiene interruptor de encendido.

#### **Batería Advertencia, Instalación y Reemplazo**

- 1. Cuando en pantalla aparece el icono  $\exists \times$  indica que las baterías están débiles y se deben reemplazar.
- 2. Para reemplazar o instalar baterías, quite el tornillo cabeza Philips que asegura la tapa de la batería y quite la tapa.
- 3. Reemplace las seis (6) baterías AAA (use baterías tipo alcalinas para servicio pesado), observando la polaridad.
- 4. Remplace y asegure la tapa.
- 5. No tire las pilas usadas o pilas recargables en la basura doméstica.

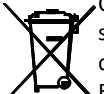

Como consumidores, los usuarios están obligados por ley a llevar las pilas usadas a los sitios adecuados de recogida, la tienda minorista donde las baterías se compraron, o dondequiera que las baterías se venden.

Eliminación: No se deshaga de este instrumento en la basura doméstica. El usuario está obligado a tomar al final de su vida útil dispositivos a un punto de recogida designado para el desecho de equipos eléctricos y electrónicos.

Otros Recordatorios seguridad de la batería

- Nunca tire las pilas al fuego. Las baterías pueden explotar o tener fugas.
- Nunca mezcle tipos de pilas. Instale siempre las pilas nuevas del mismo tipo.

#### **Otros recordatorios de seguridad de baterías**

Nunca deseche las baterías en el fuego. Las baterías pueden explotar o derramarse.

Nunca mezcle tipos distintos de baterías. Siempre instale baterías nuevas del mismo tipo.

### **Montaje y conexión**

- o El SD750 se puede colocar sobre una mesa con el soporte inclinado suministrado, se puede montar en la pared por los orificios de montaje o se puede dejar sobre un escritorio u otra superficie.
- o Puede conectar hasta tres transductores de presión 4-20mADC (dos hilos) en la parte de abajo del SD750 como se indica en abajo en el diagrama.
- o Las conexiones para transmisores de 2 hilos deben quedar exactamente como se indica en el diagrama. Sólo se deben usar las dos terminales a la derecha para cada grupo de canales. Las dos terminales a la izquierda para cada grupo de canales no son usadas.
- o La señal positiva (**S+**) y tensión positiva (**V+**) son conectadas a la misma terminal como se indica en el diagrama. La señal negativa (**S–**) y tensión negativa (**V-**) son conectadas a la terminal como se indica.

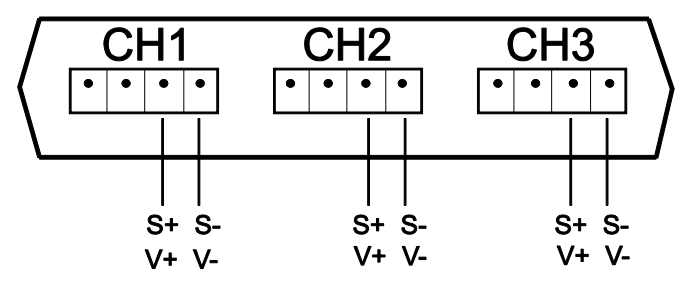

# *Modo de ajuste*

Antes de tomar y registrar las mediciones, el SD750 debe estar configurado para la aplicación y transductores en cuestión. El modo de ajuste (SET) se usa para lo siguiente:

- o Formatear la tarjeta de memoria SD
- o Ajuste la hora y fecha del reloj
- o Ajustar la frecuencia de muestreo (frecuencia de captura del registrador)
- o Activar o desactivar el sonido del zumbador
- o Ajustar el medidor para usar el punto decimal (US) o la coma (UE) para lecturas guardadas en la tarjeta SD
- o Desactivar la salida de datos vía RS232
- o Ajustar los parámetros de presión del sensor en CH1, CH2, CH3 para que correspondan con el/los transductores usados
- $\circ$  Ajuste la unidad de medida de presión (todas los canales usan la misma unidad de medida)

**Nota:** Debe apagar la función registrador de datos antes de entrar al modo SET de configuración.

### **MENÚ MODO DE AJUSTE**

Para entrar al Modo de ajuste (SET), presione y sostenga el botón SET durante > 2 segundos y luego suelte. 'SET' destellará brevemente en la pantalla y aparecerá el símbolo para el primer artículo de menú **Sd F** (formatear tarjeta SD). Siga los pasos a continuación para navegar el menú, hacer y guardar cambios en los parámetros.

**Nota:** En modo de ajuste (SET), si no presiona un botón en 5 segundos, el registrador sale del modo de ajuste y regresa a modo de operación normal.

#### 1. : Formatear la tarjeta SD

Use el botón ▲ para seleccionar **yES** (si) o **no**. Para formatear (y borrar completamente) una tarjeta SD, seleccione 'yES' (si) y luego presione Enter. Iniciará el proceso de formateo. Para saltar este paso sin formatear la tarjeta, seleccione 'no' y enseguida presione SET para avanzar al siguiente parámetro.

#### 2. : Ajustar la fecha y hora

Use los botones ▲ o ▼ para ajustar Año/Mes/Día/Hora/Minutos/Segundos. Use el botón Enter para guardar y para recorrer los campos disponibles. Cuando termine, presione SET para guardar los ajustes y pasar al siguiente parámetro.

3. : Ajuste el tiempo de muestreo (frecuencia de captura del registrador) Use el botón ▲ para seleccionar la frecuencia de muestreo deseada. Las opciones son: 5, 10, 30, 60, 120, 300, 600 segundos y AUTO. En AUTO, se guardará una lectura sólo cuando hay un cambio en el valor de ±10 dígitos. Presione ENTER para guardar y ajuste y continuar.

#### 4. : Ajuste el zumbador ON / OFF

Use el botón ▲ para seleccionar ON / OFF y enseguida presione Entrar para guardar el ajuste y continuar.

#### 5. : Ajustar el signo decimal de la tarjeta SD

Use el botón ▲ para seleccionar EE.UU., (para usar punto decimal) o Euro (para usar la coma) y luego presione ENTER para guardar el ajuste y continuar.

6. **r** : Activar o desactivar la salida de datos via RS232

Use el botón ▲ para seleccionar ON / OFF y enseguida presione Entrar para guardar el ajuste y continuar. Para la transmisión de datos a un PC a través de la salida RS232 jack, el opcional 407001-kit USB (RS232 a cable USB y CD de controladores) está disponible. Contact Extech para el protocolo RS232.

7. : Ajuste la escala de presión del sensor Canal 1

La escala seleccionada debe corresponder a la escala del transductor. Use el botón ▲ para seleccionar 2, 5, 10, 20, 50, 100, 200, ó 400 bar y luego presione ENTER para guardar el ajuste y continuar.

- 8. : Ajuste el tipo de sensor de presión del Canal 2 (igual procedimiento que para el Canal 1)
- 9. : Ajuste el tipo de sensor de presión del Canal 3 (igual procedimiento que para el Canal 1 y 2)
- 10. **Unidad**: Ajuste la unidad de medida para todos los Canales

Use el botón ▲ para seleccionar la unidad de medida. Todos los canales comparten la misma unidad de medida. Las opciones son BAR, PSI, kg/cm<sup>2</sup>, mm Hg, in Hg, m H<sub>2</sub>O, in H<sub>2</sub>O, ATP (Atmósferas) y kPa.

11. **ESC**: Salir del modo configuración. Presione el botón SET para regresar a operación normal.

### **Restablecimiento del sistema (RESET)**

Si se presenta una condición donde el CPU no responde al teclado o la pantalla del medidor parece inmóvil, presione el botón RESET (restablecer) del lado izquierdo del registrador de datos detrás de la tapa de protección y regresar el medidor a un estado funcional (inserte un clip para papel u objeto puntiagudo similar para presionar el botón RESET (restablecer)

#### **Interfaz RS232**

Para la transmisión de datos a un PC a través de la salida RS232 jack, el opcional 407001-kit USB (RS232 a cable USB y CD de controladores) está disponible. Contact Extech para el protocolo RS232.

# *Mediciones*

Cuando el medidor está alimentado, montado, configurado y conectado correctamente a los transductores como se describe anteriormente, puede comenzar a utilizar el medidor para visualizar con precisión las lecturas de presión.

La LCD del medidor muestra la lectura de entrada del Canal 1 arriba, la lectura del Canal 2 en el centro y la lectura del Canal 3 abajo como se ilustra enseguida. Si en la pantalla destella el indicador **x100**, multiplique la lectura indicada por un factor de 100 para obtener la lectura correcta.

La unidad de medida mostrada a la derecha de la lectura del Canal 2 se aplica a todos los canales. Seleccione la unidad de medida como se indicó en la sección Modo de ajuste.

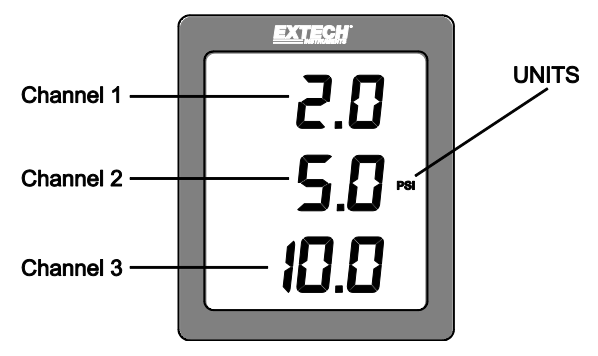

# *Registrador*

- 1. Abra la tapa izquierda e inserte una tarjeta SD formateada **Consideraciones SD:**
	- o La tarjeta SD debe ser de cuando menos 1GB de capacidad. El tamaño máximo recomendado es 4GB, aunque se puede usar una tarjeta de hasta 16GB.
	- o No use tarjetas de memoria formateadas por otro medidor o cámara.. Use el procedimiento de formateo de la tarjeta SD incluido en la sección Modo de ajuste de este manual.
	- o Si no hay una tarjeta de memoria SD instalada, en la pantalla aparecerá un mensaje de error. Mensajes de error:

**La tarjeta de memoria está llena o tiene algún problema**

**La carga de la batería es baja y el registrador está desactivado La tarjeta SD no está instalada**

- 2. Programe el medidor como se indicó en la sección Modo de configuración de esta guía.
- 3. Presione el botón LOGGER durante >2 segundos para iniciar el registro. En pantalla aparece "DATALOGGER" y el medidor pitará cada vez que registra datos (si el zumbador fue activado en modo de configuración).
- 4. Para detener el registro, presione el botón LOGGER durante > 2 segundos. 'DATALOGGER" cambiará a "DATA" y el medidor hará una cuenta regresiva por los datos registrados lectura por lectura.

**Nota importante:** Nunca retire la tarjeta de memoria SD mientras el registrador de datos esté funcionando.

### **Estructura de datos de la tarjeta SD**

- 1. Cuando por primera vez inserta la tarjeta SD en el registrador de datos se crea la carpeta **PSB01**.
- 2. La primera sesión del registrador creará un archivo PSB 01001.xls. Todos los datos se guardarán en este archivo hasta llegar a 30,000 filas.
- 3. Después de 30,000 filas, se creará un nuevo archivo (PSB010**02**.xls). Esto se repite cada 30,000 filas hasta PSB010**99**.xls. En este punto se crea una carpeta nueva, PSB**02** y se repite el proceso; PSB**10** es la carpeta final.

### **Transferencia de datos a una PC**

- 1. Quite la tarjeta de memoria del registrador de datos e inserte en la ranura para tarjeta SD de la PC. Para PC que no incluyen un lector para tarjetas SD, hay disponibles lectores de tarjetas SD externos que se pueden conectar en el conector USB de la PC.
- 2. Ejecute Excel ® y abra el archivo de datos en la tarjeta de memoria dentro del programa de hoja de cálculo. El archivo se abre similar a la siguiente imagen.

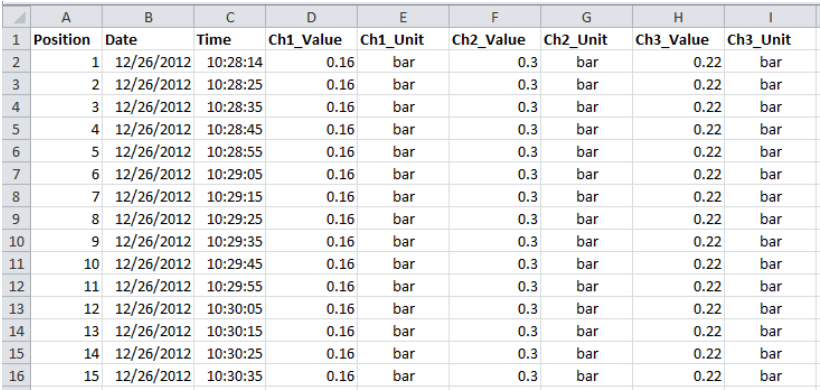

### **Verifique rápidamente los ajustes para la hora, fecha y frecuencia de muestreo**

Presione y sostenga el botón TIME (hora) durante >2 segundos y la pantalla alternará entre la fecha, hora y tasa de muestreo. Para editar estos ajustes por favor consulte la sección Modo de ajuste de este manual.

# *Especificaciones*

## **Especificaciones generales**

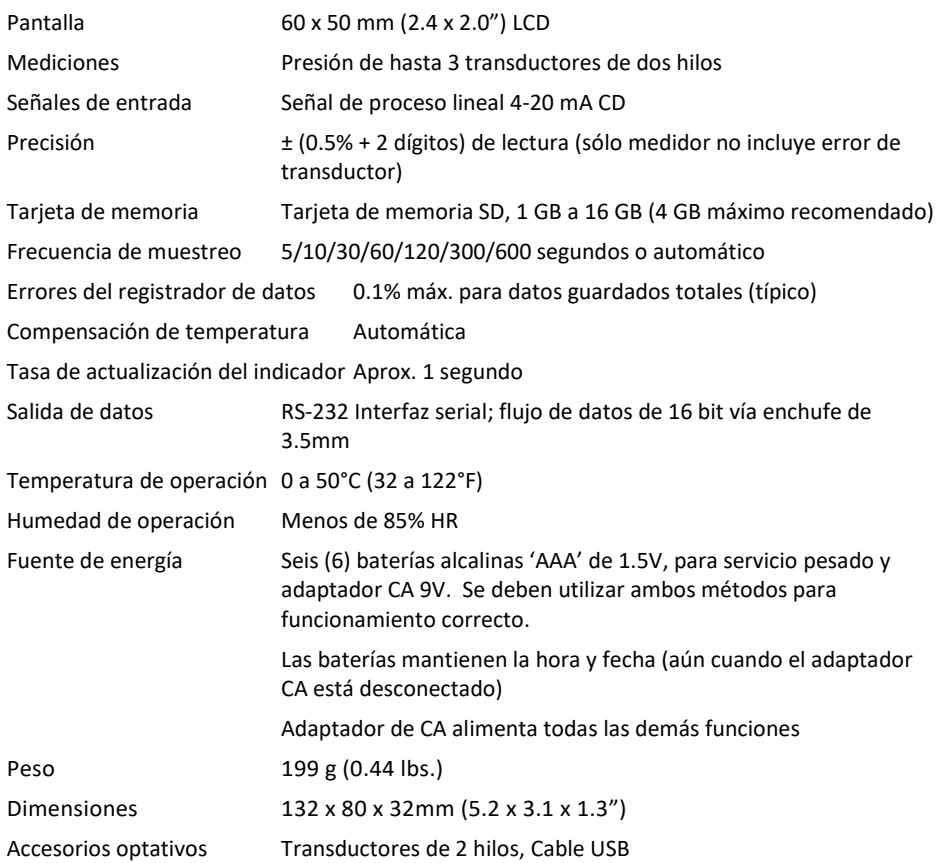

## **Especificaciones de escala, resolución y unidades de medición para tipos de transductores**

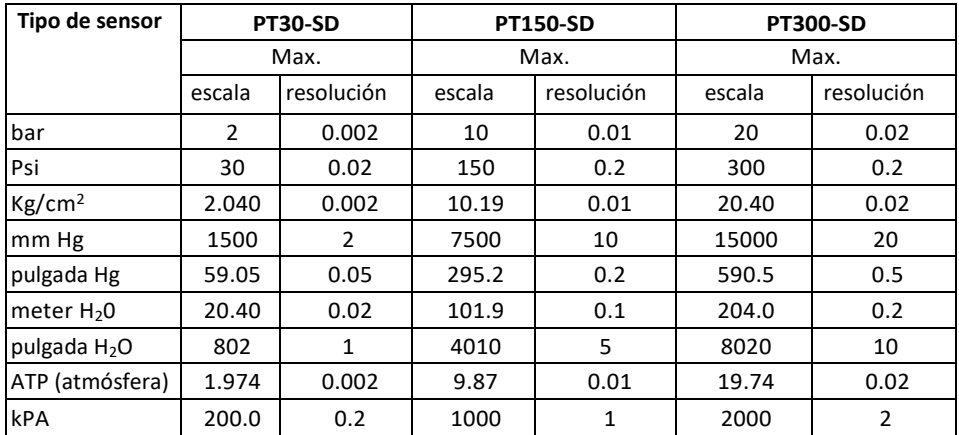

Precisión del transductor de salida PT30-SD: ± 1% de FS

PT150-SD: ± 1% de F.S. PT300-SD: ± 1% de F.S. 10 a 40°C (50 a 104°F) incluye linealidad, histéresis y repetibilidad

Protección de sobrecarga 150% de la capacidad máxima

Transductor Tensión de 9 a 30 VDC

Salida del transductor de 4 a 20 mA DC

Elemento de celda cerámica Diafragma Sensor

Tema ¼ "PS, 19 dientes por pulgada

Temperatura de funcionamiento 0 ° C a 40 ° C (32 ° F a 140 ° F)

Humedad de operación Máx 80% RH

Tamaño 34 mm de diámetro x 134 mm (1.3" de diámetro x 5.3")

Peso 240g (8,5 oz)

Longitud del cable 1m (39")

#### **Copyright** © **2014-2018 FLIR Systems, Inc.**

Reservados todos los derechos, incluido el derecho de reproducción total o parcial en cualquier forma

Certificado ISO-9001

#### **[www.extech.com](http://www.extech.com/)**